## **TVARKARAŠČIO NAUDOJIMOSI ATMINTINĖ**

Tvarkaraščius galite peržiūrėti paspaudę nuorodą

<https://moodle.kauko.lt/>

ir prisijungę kolegijos suteikto el. pašto [\(go.kauko.lt\)](http://go.kauko.lt/) duomenimis.

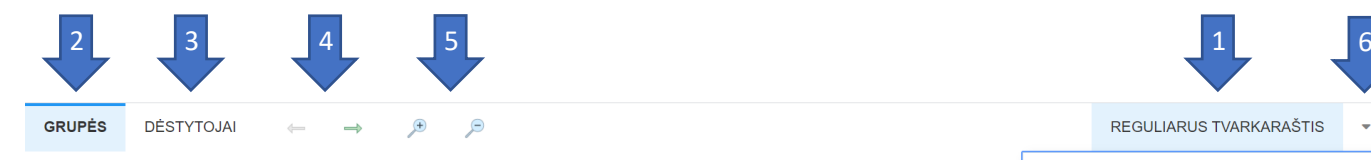

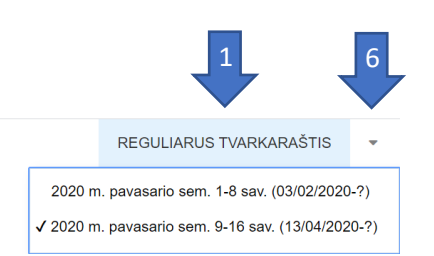

Tvarkaraščius galite peržiūrėti pagal reikiamą savaitę, grupę, dėstytoją bei atsispausdinti naudodamiesi puslapio viršuje esančios įrankių juostos pasirinkimais.

- 1. "Reguliarus tvarkaraštis" (spausti ant teksto) iškrentančiame sąraše galima pasirinkti norimą peržiūrėti tvarkaraštį pagal reikiamą savaitę (ar savaičių bloką).
- 2. "Grupės" (spausti ant teksto arba piktogramos) iškrentančiame sąraše galima pasirinkti norimą peržiūrėti grupės tvarkaraštį.
- 3. "Dėstytojai" (spausti ant teksto arba piktogramos) iškrentančiame sąraše galima pasirinkti norimą peržiūrėti dėstytojo tvarkaraštį.
- 4. Rodyklių pagalba galima vaikščioti per tvarkaraščio savaites, jei paviešintas tvarkaraščio blokas sudarytas iš daugiau nei vienos savaitės.
- 5. Tvarkaraščio vaizdo didinimo/ mažinimo funkcija.
- 6. Įrankių juostos dešiniajame krašte paspaudę iškrentančio sąrašo ženklą galite pasirinkti, kaip norite matyti (spalvotą ar ne ) tvarkaraštį bei jį atsispausdinti.

Atkreipiame dėmesį, kad žiūrint tvarkaraštį mažesniame ekrane vietoje teksto "Grupės" ir "Dėstytojai" galite matyti piktogramas.

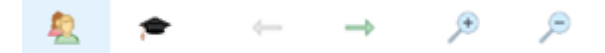

Tvarkaraščius galite peržiūrėti ir mobiliuose telefonuose.

Jeigu turite klausimų rašykite: [tvarkarasciai@go.kauko.lt](mailto:tvarkarasciai@go.kauko.lt)